## 1. 로그인 후 종합정보시스템으로 들어가기

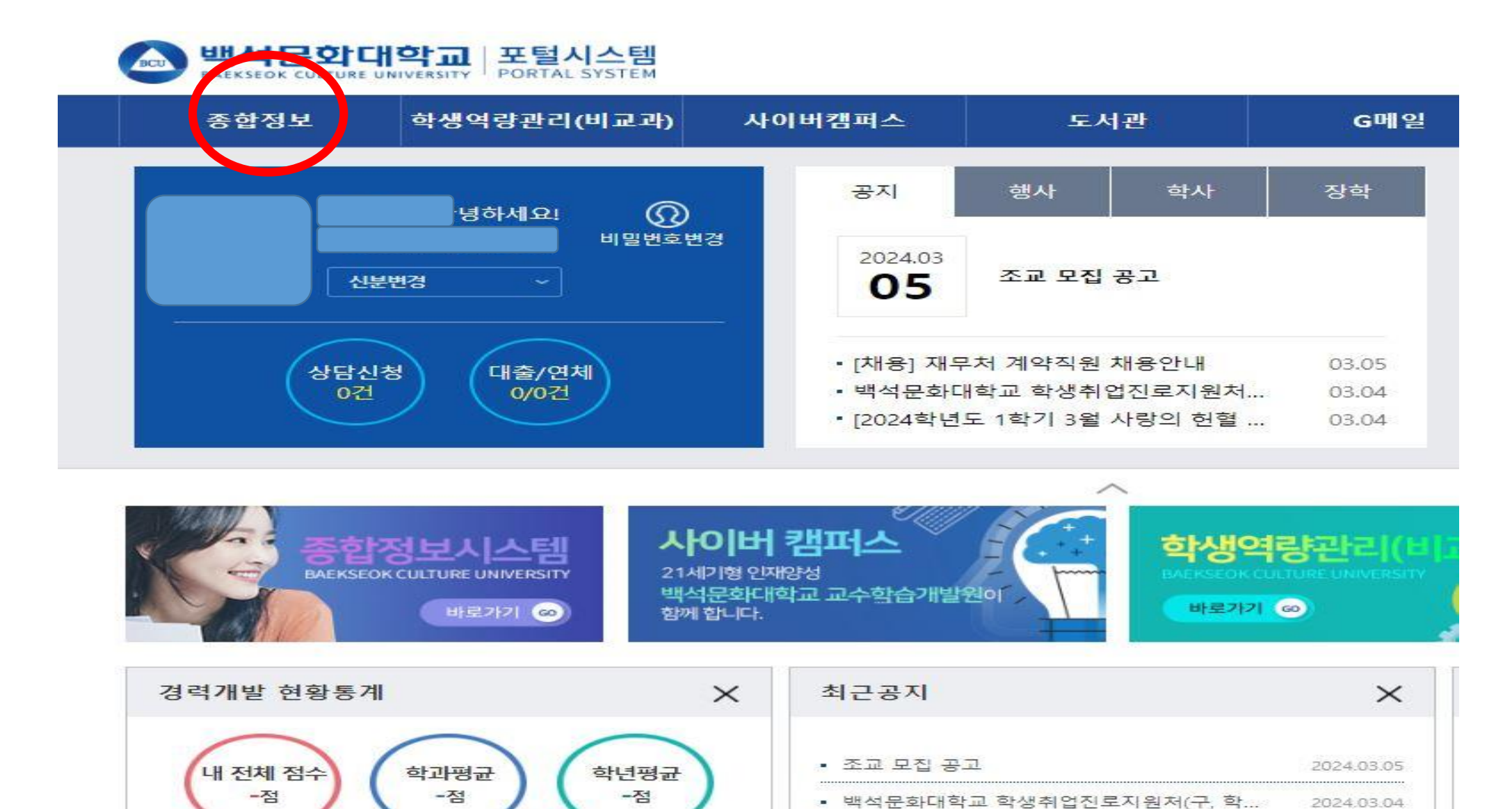

2024.03.04

# 2. 역량카테고리 > 진단평가로 들어가기

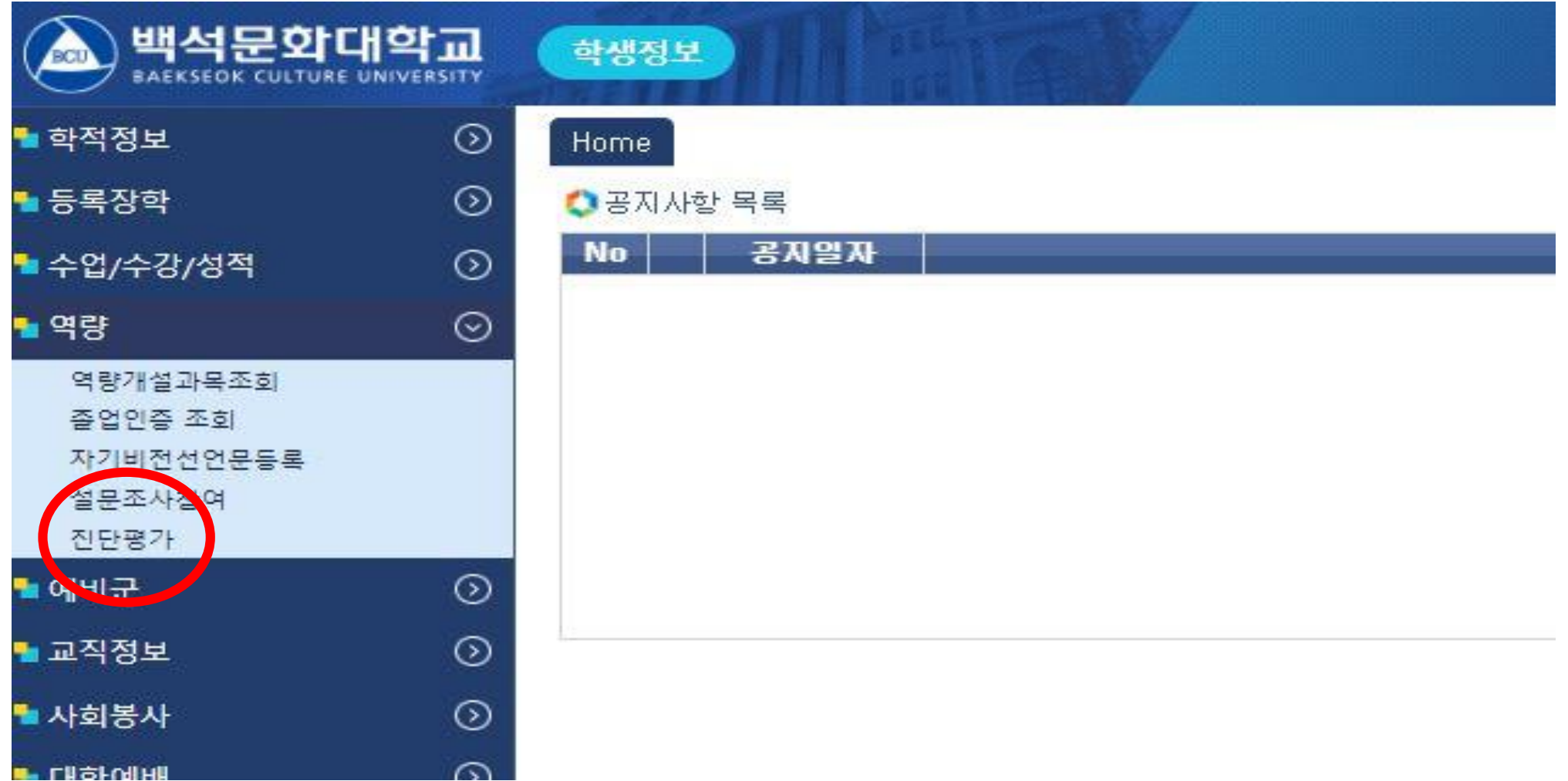

### (이 때, 해당되는 과목만 조회되니 모든 교과목이 조 회되는 것이 아닙니다. 과목 조회되지 않으면 해당사 항 없는 것이니 따로 실시하지 않아도 됩니다.)

조회된 내역이 없습니다.

### ▶진단결과

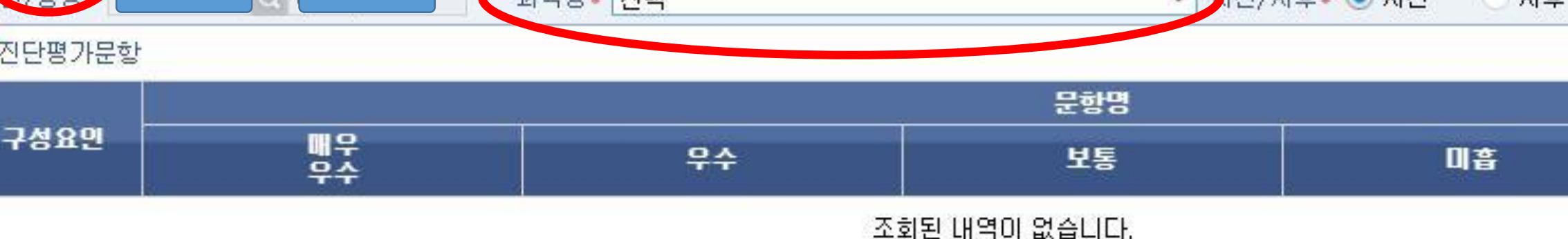

구성요면

tome |

진단평가 ×

### **Q 조회** 기모며, 서태  $\blacksquare$  $\blacksquare$ 非合

## 3. 과목명 선택을 눌러서 과목명을 조회

## 4. 모든 문항 체크 후 저장 누르기

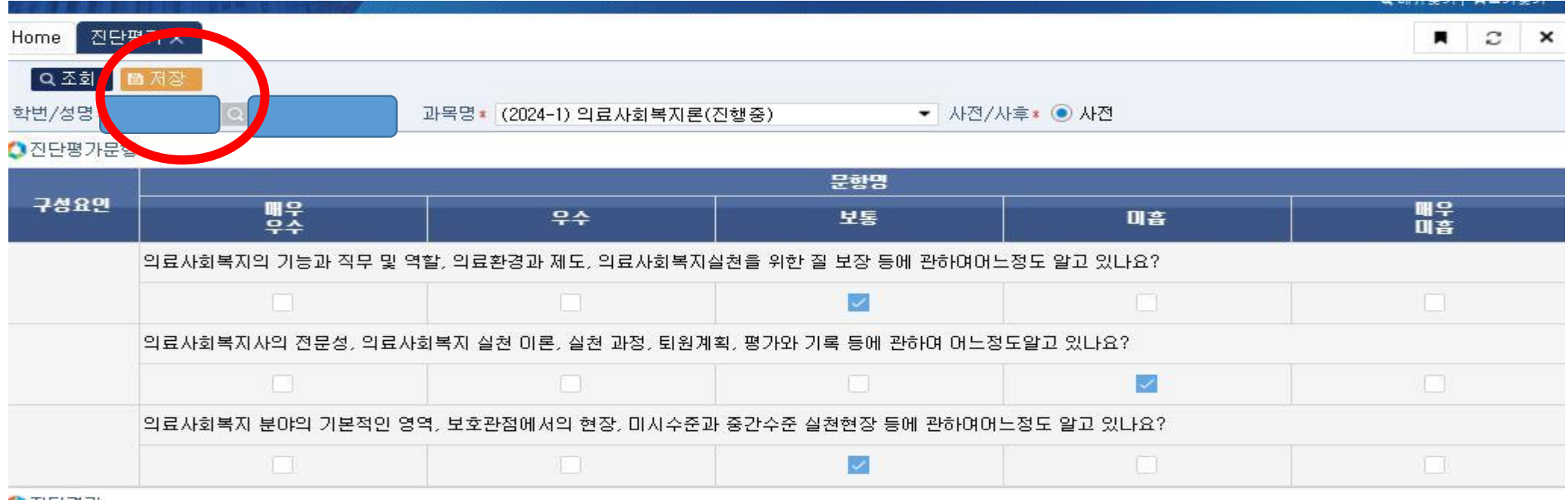

●진단결과

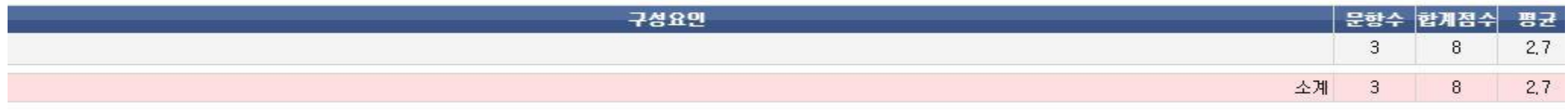